Interim Report on

# Visual Programming  $\mathcal{R}_{I}$ Visualisation of Program Execution in Prolog

## Simon Holland simon@uk.ac.abdn.csd

(Presentation at PPIG 1992)

Department of Computing Science Kings College University of Aberdeen Aberdeen Scotland AB9 2UB

## OVERVIEW

- Intro what do we mean by
- visual programming (VPP)
- vis of program execution (VPE)
- Unique features of VPP + VPE
- integrated system: one formalism
- factory metaphor: non-progs?
- exec model uses 3 spatial dims
- Visual programming in Prolog
- Visualisation of Prolog execution
- Factory Metaphor
- Visualising list processing
- Implementations
- Related systems & comparisons
- Hypotheses about VPE and VPE
- Limitations & further work
- Summary & Conclusions

## VISUAL PROGRAMMING IN PROLOG

## Facts in a database in VPP

parent(abe,ben). infects-with(ben,X,measles).

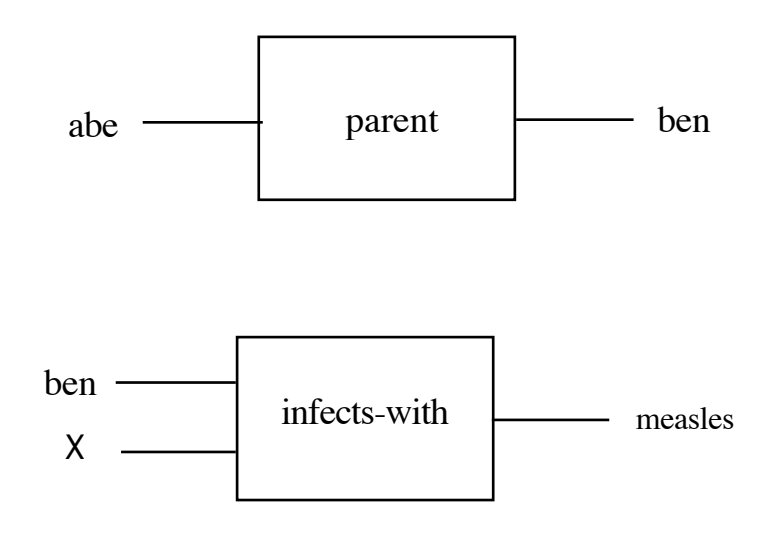

- Constants and variables links
- Relations boxes
- Box shape does not matter (just number of ports and name)
- Upper and lower-case distinction for variables/constants as usual
- Ordering of clauses in database
	- left to right, top to bottom
	- but optional numbering system spatially ordered view numbering system ordered view

## Clauses with shared constants in database

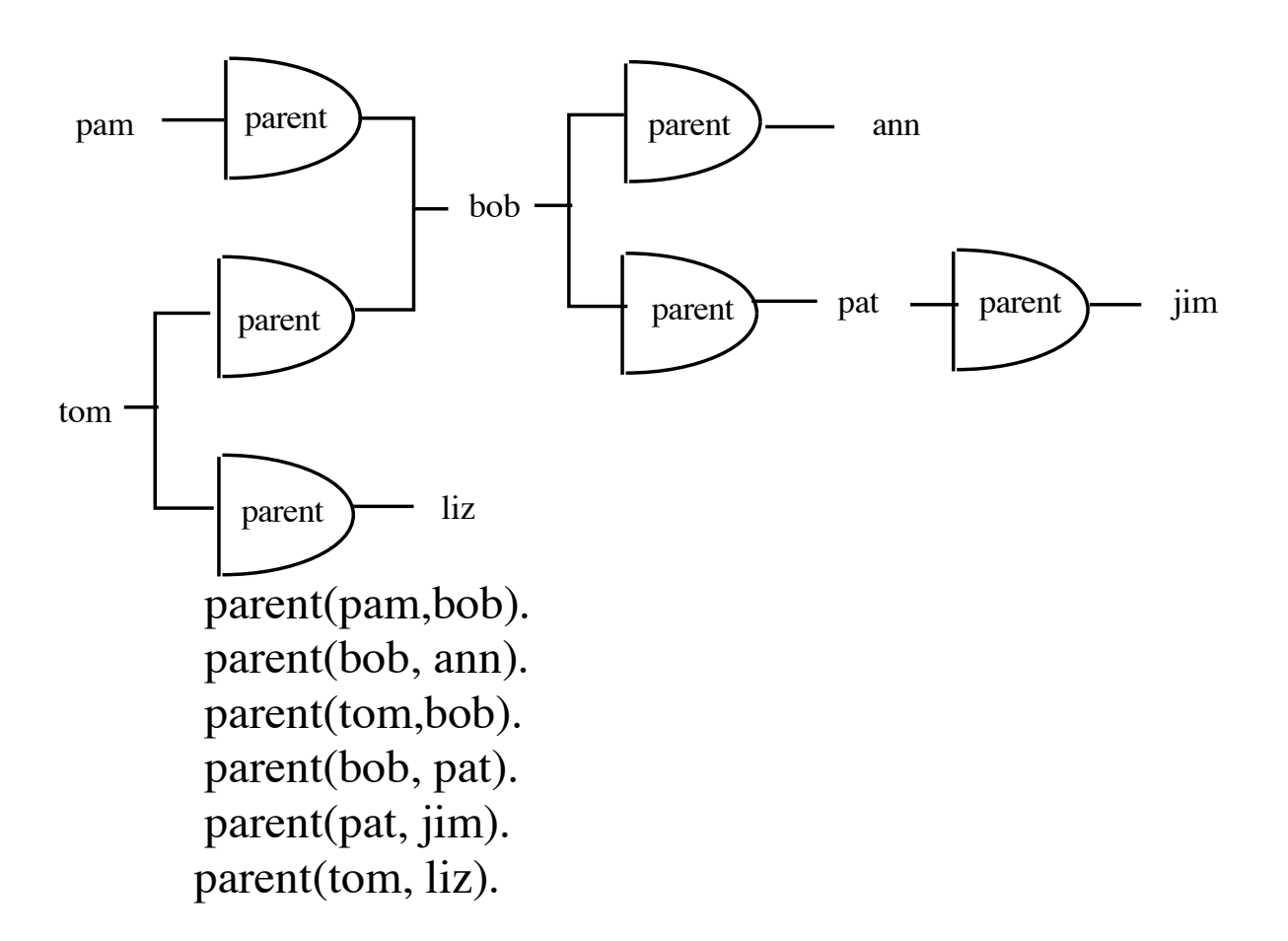

- "Common" display of atoms not compulsory
- Can be displayed as separate clauses
- In some situations, can help to show potentially inferrable relationships easily
- NB in complex situations, this style of display may not be helpful
- Editor does not allow shared *variables* between clauses
	- except in queries
	- except within rules
	- (no conjunctive clauses allowed in database)

## Queries

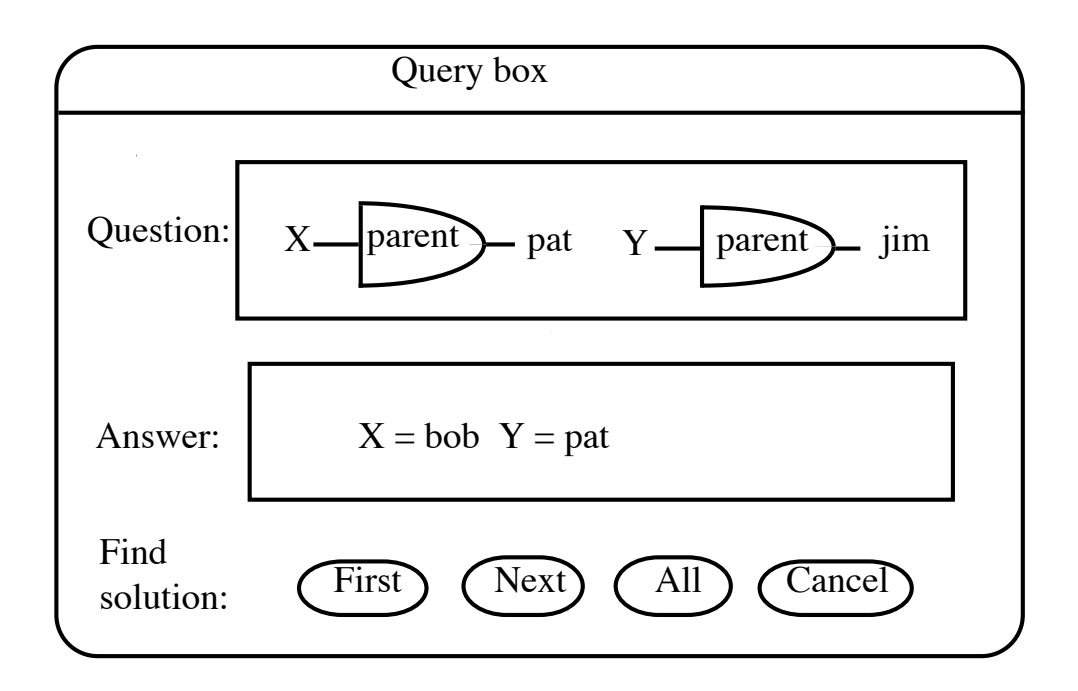

## **Simple queries**

 $parent(Y,jim?)$ 

## **Conjunctive queries**

Put more than one clause in query box

### **Conj queries with shared vars**

Allowed

### **Disjunctive queries**

Pose the disjunctive clauses as queries one after another.

### <make diag common - show ans as visula - sev views of answer>

## Rules

 $sister(X,Y)$ :parent (Z,X),  $parent(Z,Y),$ female(X), different(X,Y).

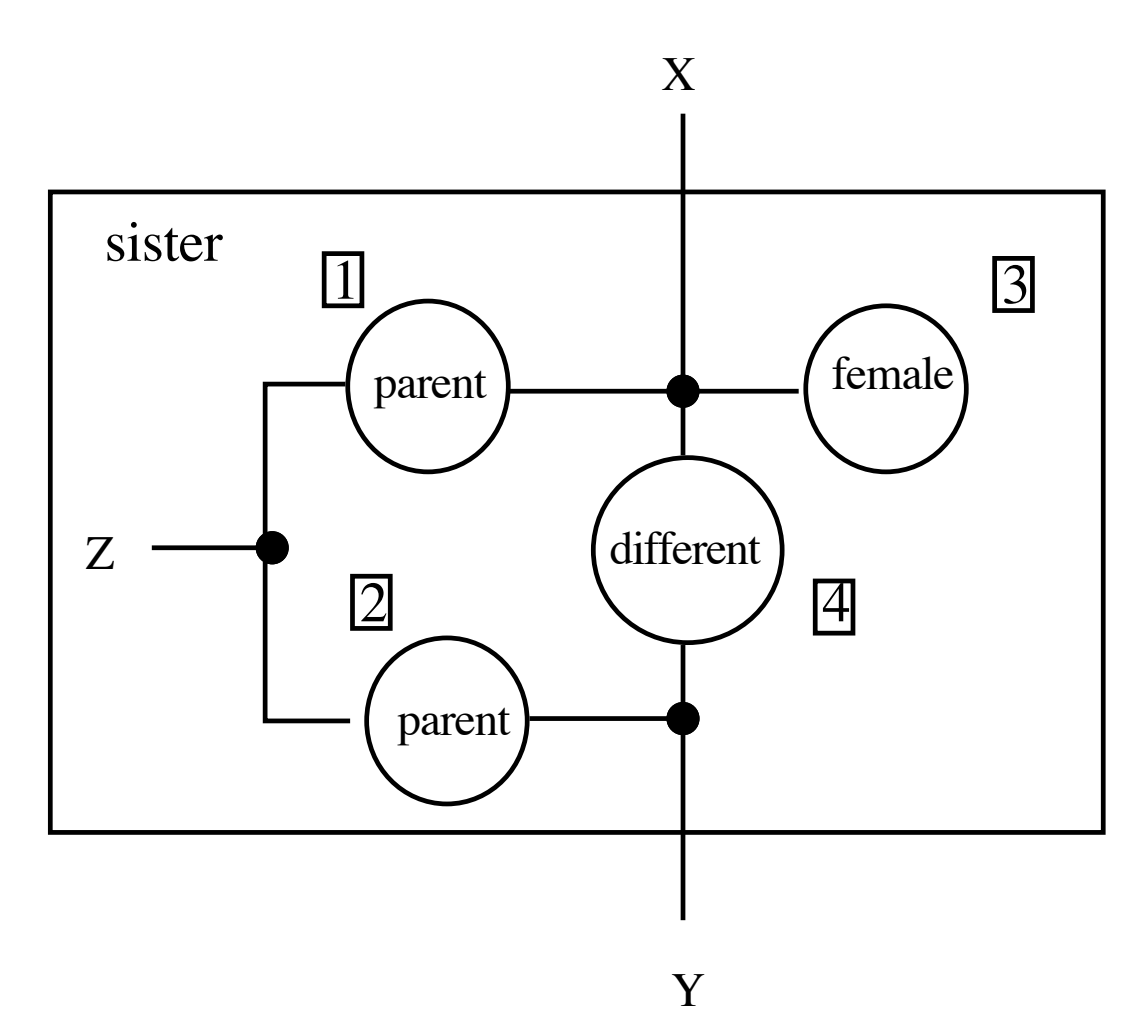

- Within a rule, optional variable & constant sharing (e.g X,Y,Z above)
- As with clause order in program, clauses in rule ordered left to right top to bottom.
- Adjust clause order by moving clauses physically
- Optionally, may use (and alter) numbers to overide default ordering

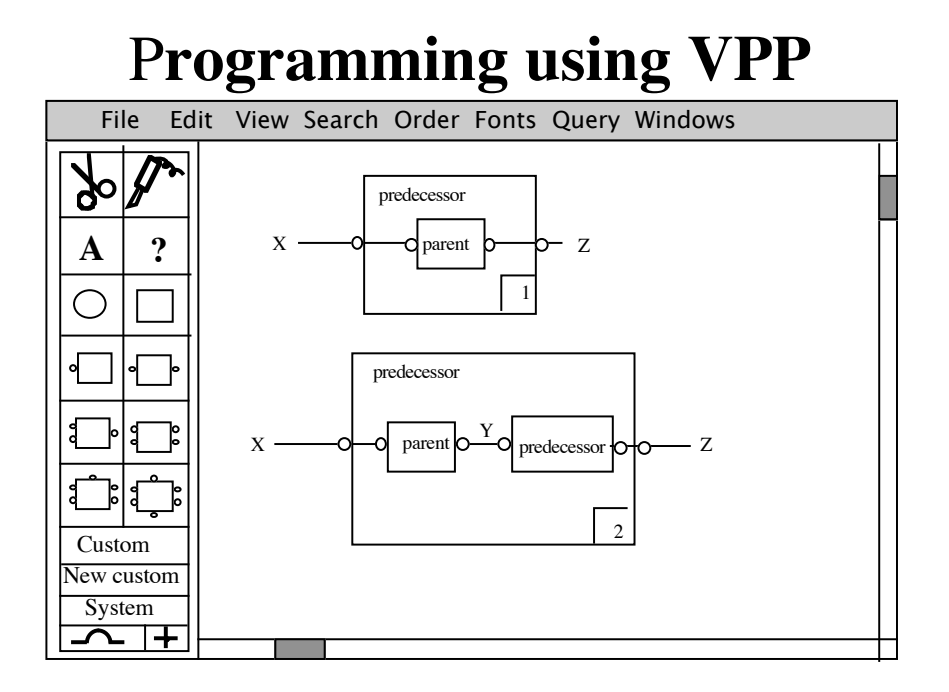

#### Current Prototype (slightly idealized) Docks within box Schematic overview

- menu & strip of graphical tools
- windows for prog/query/answer
- soldering iron to connect up boxes
- scissors
- boxes types to choose from
- typing tool to name boxes and variables
- Boxes may be grown or shrunk for rules.
- Boxes can be moved or deleted.
- Moving boxes en masse watch wires
- Any size programs scrollable window
- Can generate text prolog in new window
- magnified, reduced & alternative views
- indexes and find functions
- numbering tool
- clauses within programs
- goals within rules

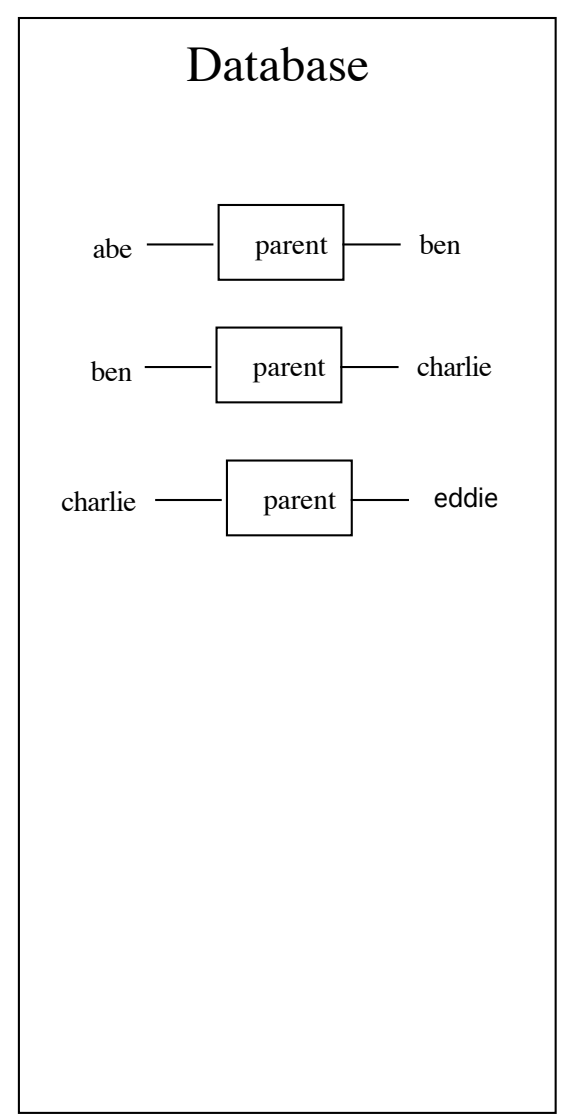

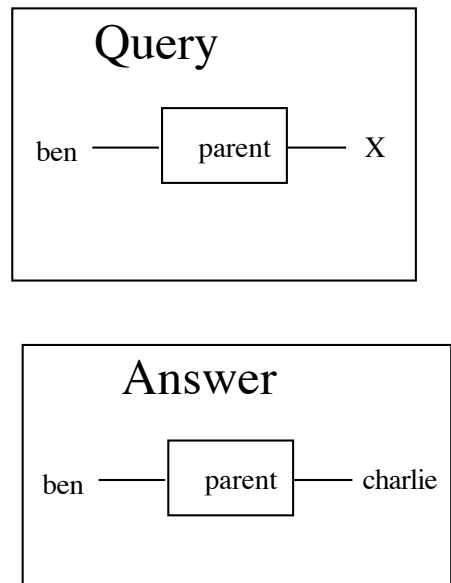

## **BASIC IDEA BEHIND VISUALISING PROLOG EXECUTION (VPE)**

Simple view with details of unification, search & alternatives not shown

### **Simple recursive procedure**

predecessor(X,Z):  $parent(X,Z)$ .

predecessor(X,Z):  $parent(X,Y),$ predecessor (Y, Z).

### **Database of facts**

parent(adam, ben). parent(ben, charlie). parent(charlie, zak).

### **Query:**

predecessor(adam,zak)?

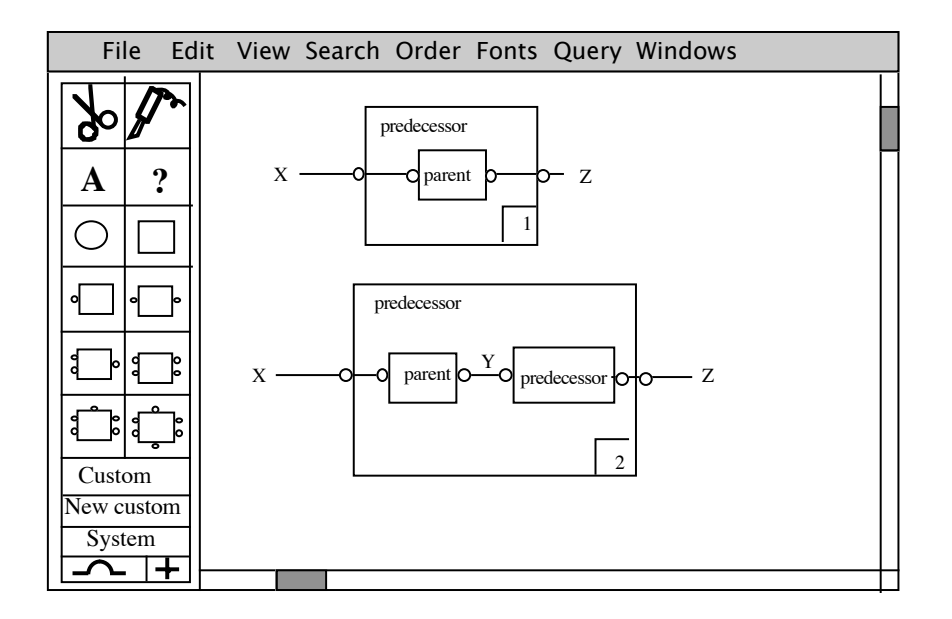

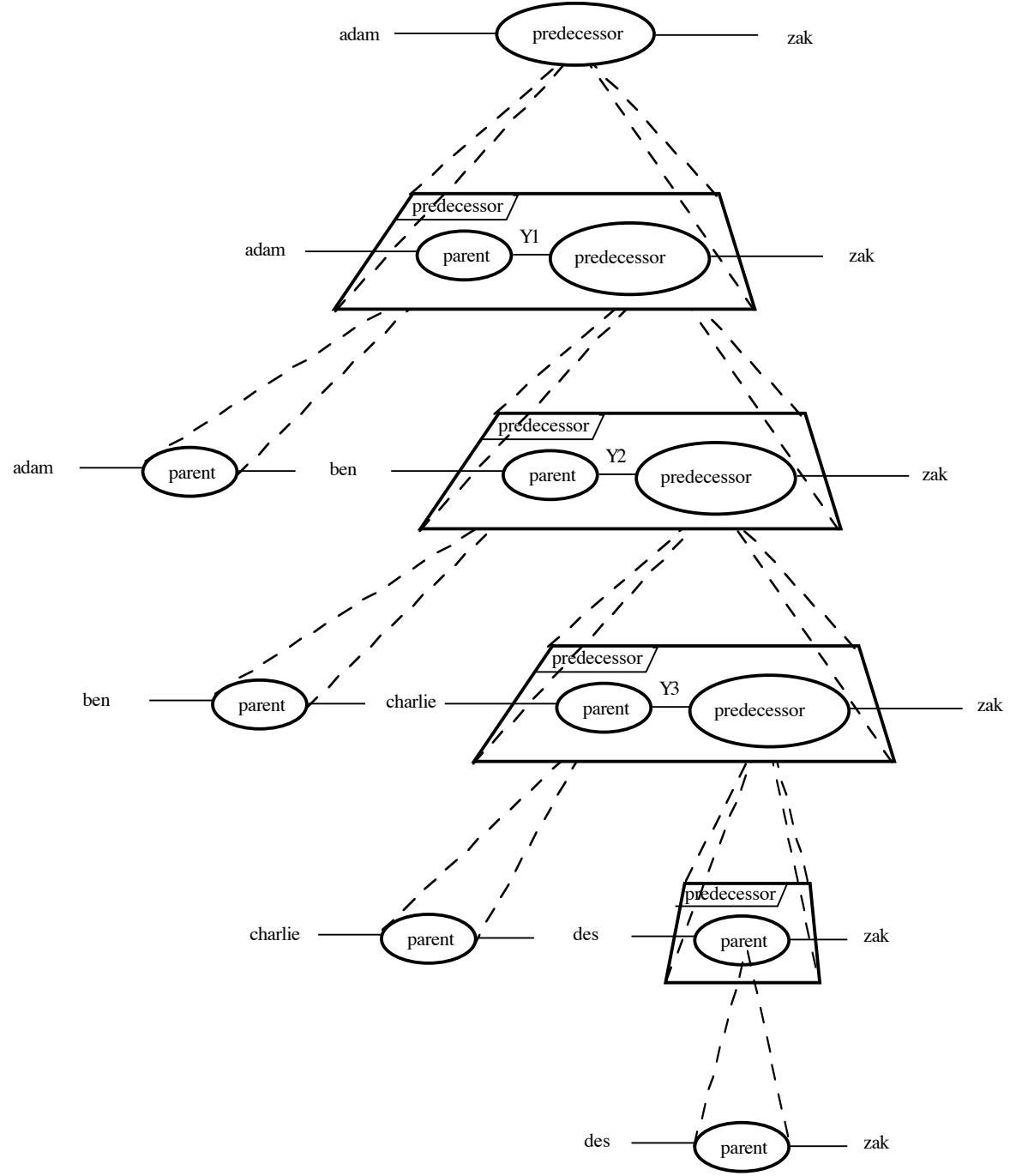

where is dtabase graphically?

cane common terms?

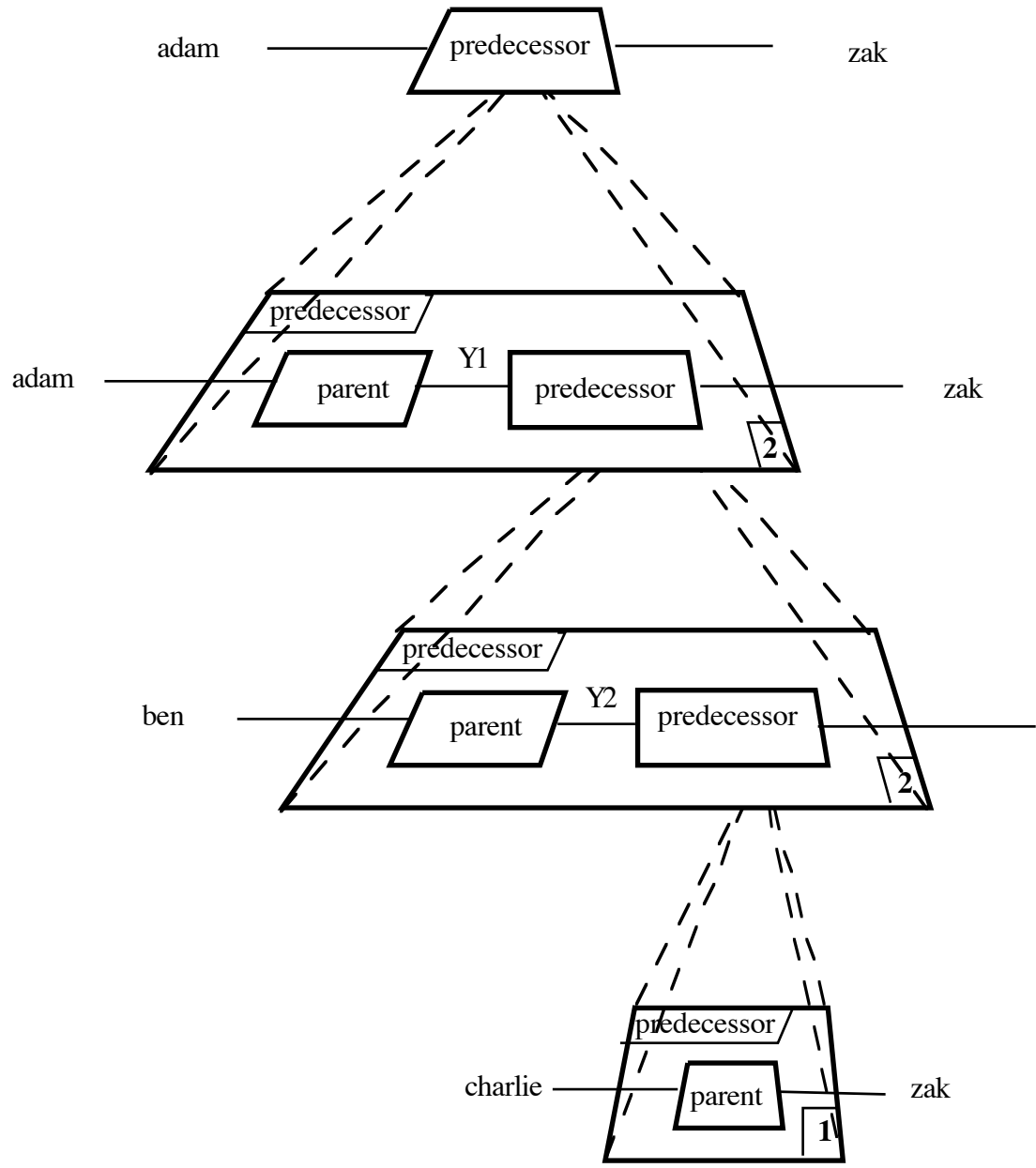

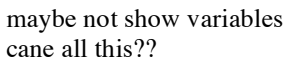

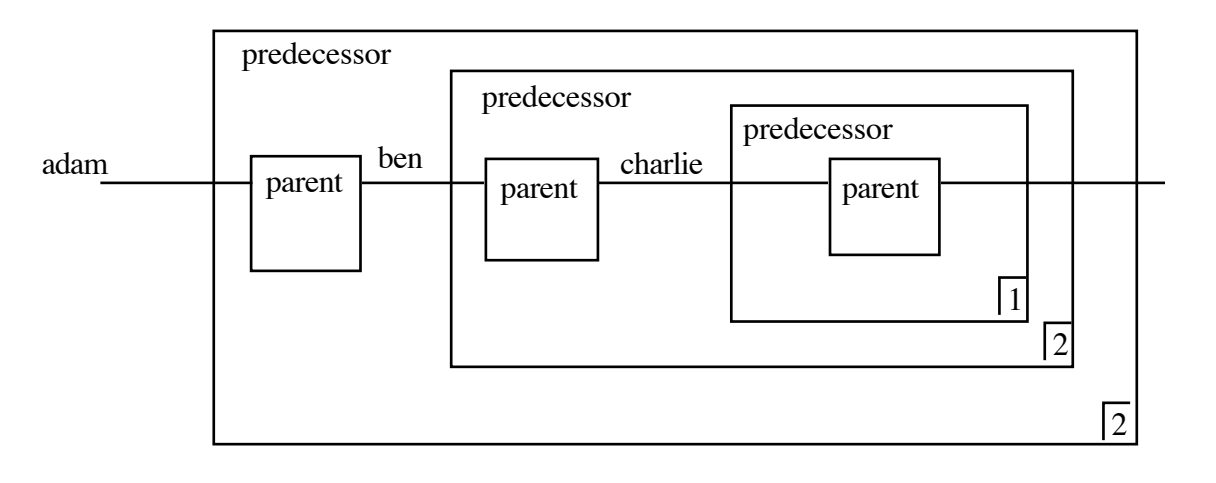

## Backtracking, cut, not, etc

party(X):- happy(X), birthday(X). party(X):- friends(X,Y), sad(Y). happy $(X)$ :- hot, humid, not raining,!, swimming $(X)$ . happy $(X)$ :- cloudy, watching\_tv $(X)$ . happy $(X)$ :- cloudy, having fun $(X)$ . cloudy. hot. humid. having\_fun(tom). having\_fun(sam). swimming(john) watching\_tv(john). sad(bill). sam(sam). birthday(tom) birthday(sam) friends(tom,john). friends(tom,sam).

Figure 10. A simple example program reproduced from Eisenstadt and Brayshaw (1987).

query *party(Name)?*

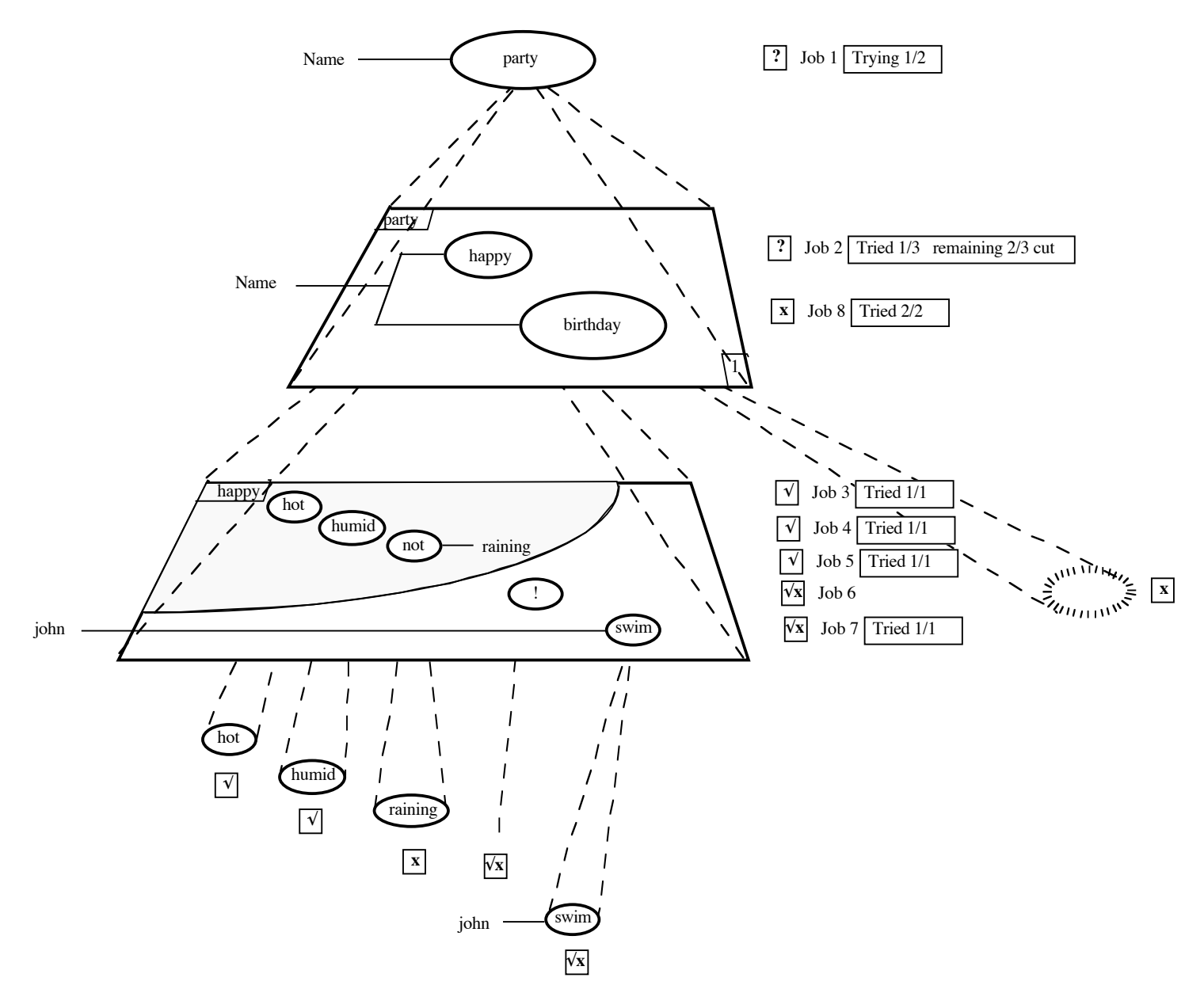

Figure 11. A snapshot of the trace in VPE of the program shown in figure 10 given the query *party(Name)?* up until backtracking begins with the failure of birthday/1.

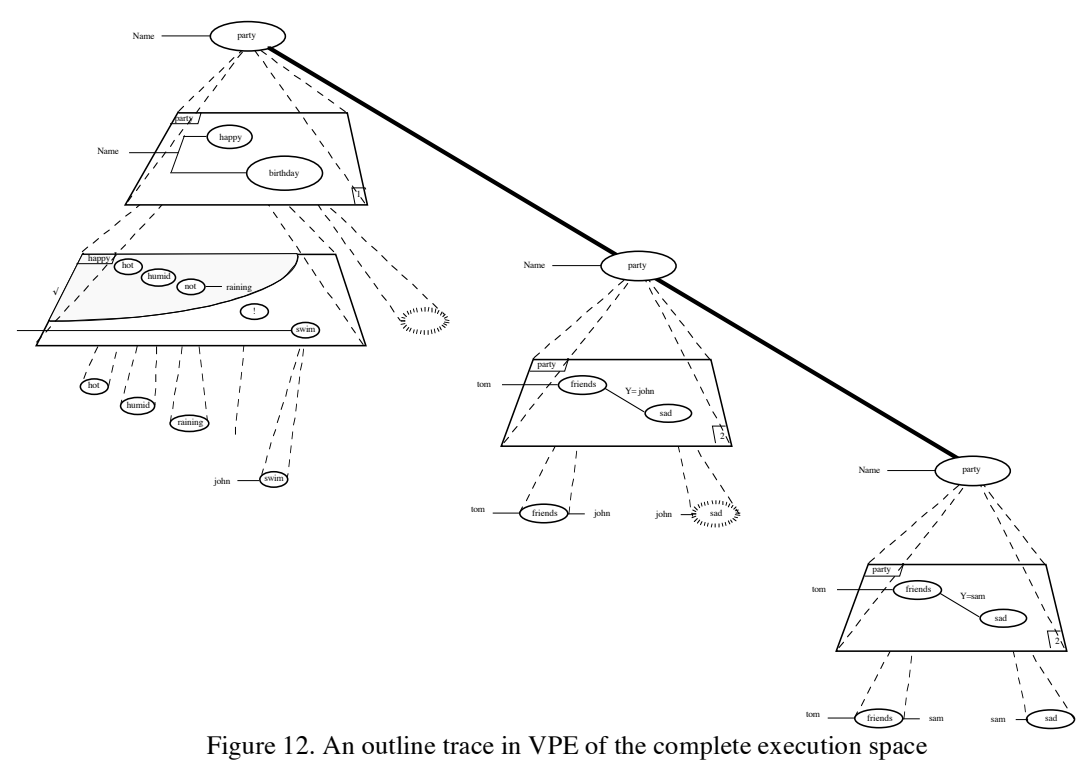

of the program shown in figure 10 given the query *party(Name)?*

## **POSSIBLE BENEFITS OF VPP and VPE**

- In cases where non-programmers need to understand or modify simple Prolog code, but may not be interested in learning Prolog, VPP may score well.
- •The "factory construction" metaphor outlined in Holland (1991) which gives a homely rationale for the execution of a Prolog interpreter may be useful in this context
- In databases and rules with not overly complex shared terms, VPP can allow inter-relationships to be noted rapidly without having to memorise variable names, scan for matches, so lessening load on short term memory.
- VPE may be useful for inspecting complex relationships broken down into their sub relationships (i.e. proof trees where branches that proved resulted in failure are ignored). Visual 3D presentation of this kind of information may be useful cf Info Visualiser
- VPP makes it quite clear that predicates and structures are different kinds of objects. This may help to avoid some misconceptions .
- VPP can help to elucidate the tree-like nature of structures by showing their form graphically.

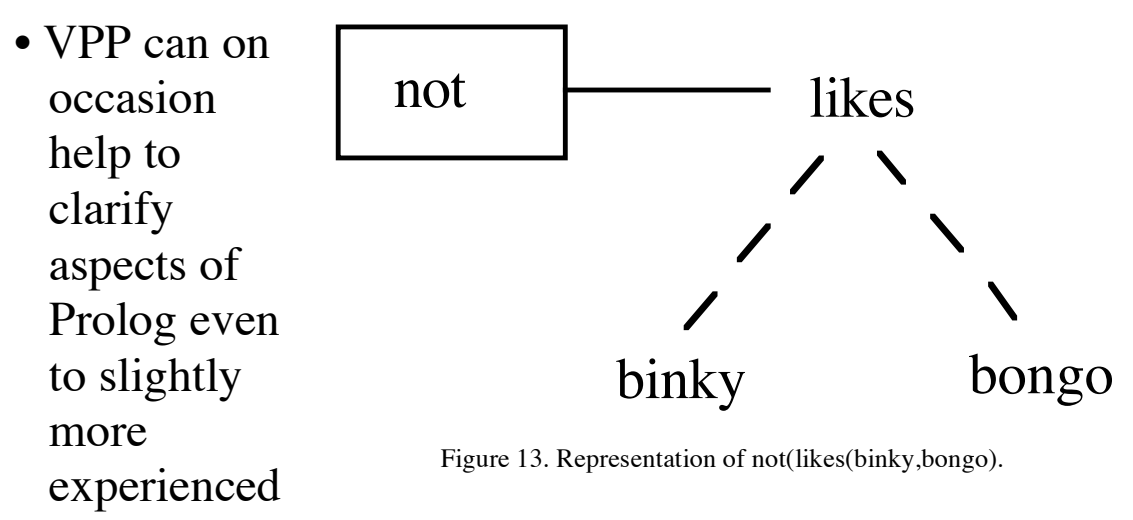

programmers. For example, it reveals graphically that the predicate 'not' could not take a predicate as an argument, but must take a term or structure (figure 13). This might help to avoid persistent misconceptions about "not" and the absence of second order behaviour in Prolog in general.

## **LIMITATIONS AND WEAKNESSES OF VPP**

Current implementation limited

Parts of design need refining

Shared term idea not always helpful

*Not* aimed at general purpose programming for professional programmers.

May help modest Prolog beginners

Aimed primarily at *non-programmers* using Prolog for partic applications e.g. ITS, Music programming, Lab control

## **RELATED IDEAS AND SYSTEMS**

Inspired by

• Steele's (1980) notation for constraint programming

• Attempts to design a graphic programming language for a constraint-based musical planner (Holland, 1980)

Most closely related existing system

• TPM (Eisenstadt & Brayshaw)

## **FURTHER WORK**

- More refined implementation of VPP Implement VPE (Holland, Treglown) Instantiation flows Selective views, prune,zoom, 3D rotation Summary view
- Various extensions or VPE have been designed which in principle could make it as fully-featured a debugger as TPM, although that is not its primary purpose.
- Formative evaluation: experiments with users

## **CONCLUSIONS** VPP and VPE

•VPP (short for Visual Programming in Prolog).

- Create & edit Prolog programs graphically
- Queries can be constructed in a similar manner.
- VPP may make some aspects of programming easier for beginners & non-programmers
- VPP programs can sometimes be less clear than textual equivalent

*Not* aimed at general purpose programming for professional programmers.

May help some beginners

Aimed primarily at *non-programmers* using Prolog for application-specific graphic "construction kits".

- Extension of VPP dubbed VPE (Visualiser for Prolog Execution)
- Animated 3D model of program execution using same building blocks as VPP
- VPE could in principle be extended fully-expressive debugger
- Further development & study required
- Implementation
- currently two prototypes of VPP
	- Philip
	- Treglown